## SCHOOL Revit - Introduction et prise en main pour le **MFP**

# Descriptif de formation

## Revit - Introduction et prise en main pour le MEP

### **Organisation**

Durée : 7 heures

Mode d'organisation : Présentiel

### Contenu pédagogique

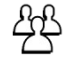

### Public visé

Tout professionnel exerçant dans les secteurs techniques du bâtiment et de la construction, tel que : technicien en bâtiment, ingénieur...

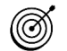

### Objectifs pédagogiques

Cette formation destinée à toute personne qui débute sur Revit constitue un prérequis à notre cours Revit MEP CVCSE multidisciplinaire.

Elle vous permettra d'être capable de :

- Prendre en main l'interface utilisateur de Revit et d'explorer un environnement de projet.
- Démarrer un projet Revit (apprentissage des commandes et fonctions de base)

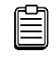

### **Description**

Présentation de l'interface utilisateur et environnement de projet

- Menu de l'application et options générales
- Environnement des onglets du ruban
- Barre d'outils d'accès rapide & Fonctions de la barre d'état
- Arborescence de projets
- Zone de dessin
- Palette de propriétés & Sélecteur de type
- Navigateur du système
- Les différents types de fichiers
- Les différents types de vues de l'arborescence de projets
- Les disciplines
- Les gabarits de vue
- Les nomenclatures
- Les feuilles
- Les systèmes
- Les pièces et les espaces
- Les familles
- Les quadrillages
- Les niveaux
- Visibilité & Graphisme
- Les filtres
- Les familles chargeables et systèmes
- Les paramètres pour les techniques
- Les différents paramètres
- Les unités du projet
- Les fonctions de l'onglet «Annotation»

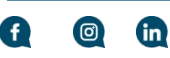

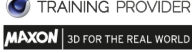

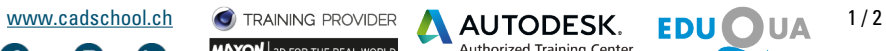

# Revit - Introduction et prise en main pour le

- Les fonctions de l'onglet «Modifier»
- Masquage et vue temporaire
- Le vocabulaire/lexique de Revit

Démarrage d'un premier projet Revit (apprentissage des commandes et fonctions de base)

- Utilisation du gabarit de Revit
- Création de la structure d'un projet Niveaux & Quadrillage
- Utilisation des échelles et des niveaux de détail
- Création de gabarits de vue
- Réglage de la plage de vue
- Affichage d'objets par catégories
- Création de zone de plan de coupe
- Création de réseaux selon la technique
- Gestion du graphisme dans une vue (filtres, systèmes, etc.)

### **Prérequis**  $\blacktriangleleft$

**MFP** 

**SCHOOL** 

Une bonne connaissance d'un logiciel CAO (AutoCAD, ArchiCAD, CadWork, Vectorworks...) et des outils informatiques usuels.

## Modalités pédagogiques

Les sessions en cours collectifs à Genève ou Lausanne sont planifiées à dates et horaires fixes, accueillant 10 participants maximum.

La formation est animée par un formateur professionnel issu d'un domaine technique CVCSE et certifié Autodesk.

### 冋 Moyens et supports pédagogiques

Chaque participant dispose d'un poste de travail individuel adapté. Ressources vidéos via notre plateforme e-learning, accès valable 1 année.

### $\mathbb{E}$

**P**R<sup>9</sup>

### Modalités d'évaluation et de suivi

Une attestation est délivrée au participant par Cadschool Autodesk Authorised Training Center à l'issue de la formation, dans laquelle figure la durée de cours suivie.

#### $(\mathsf{s})$ **Financement**

Fr. 490.-

Contactez notre centre pour connaître nos différentes modalités de financement.

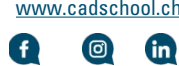

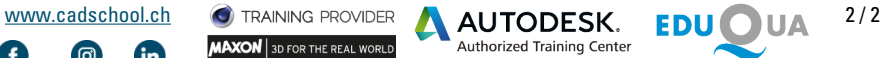

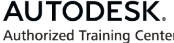

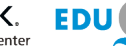

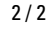